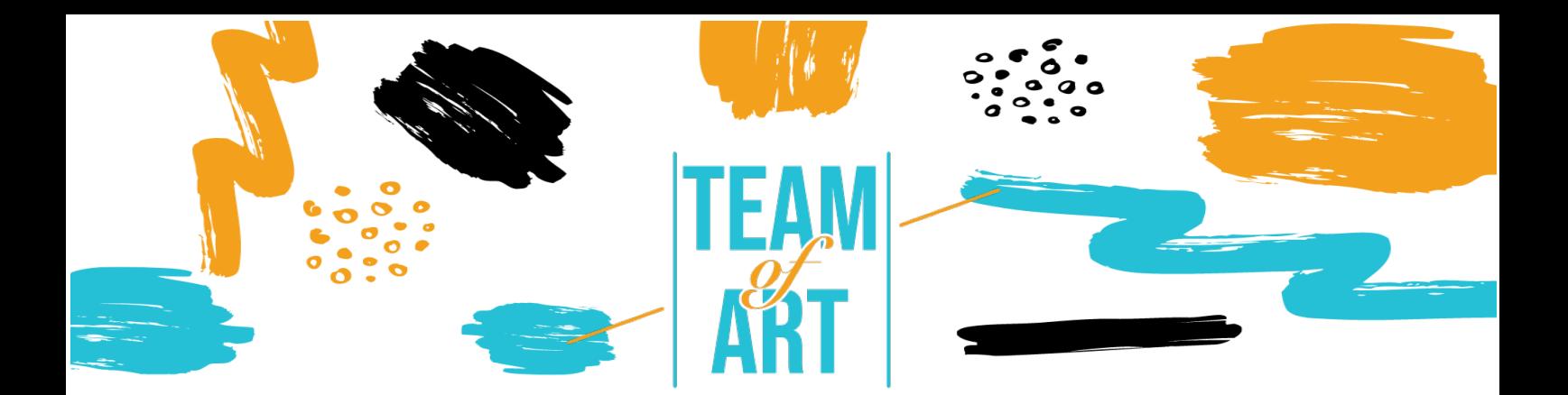

# **Αξιοποίηση έργων τέχνης µε παιγνιώδη και ψηφιακό τρόπο.**

# **Μελέτη περίπτωσης: Δηµιουργία ενός ηχητικού οδηγού.**

## **Σκοπός**

Στόχος αυτού του πρακτικού φύλλου είναι να παρουσιάσει διάφορα παραδείγµατα ακουστικών οδηγών σε µουσεία. Ένας άλλος στόχος είναι να εξηγήσει τον τρόπο χρήσης του λογισµικού izi.Travel για τη δηµιουργία ηχητικών οδηγών. Μπορείτε να χρησιµοποιήσετε αυτή την ιδέα µε τους µαθητές σας κατά τη διάρκεια των εργαστηρίων.

Σε αυτό το πρακτικό φύλλο, θα:

- ✔ θα ανακαλύψετε δηµιουργίες ηχητικών οδηγών,
- ✔ θα µάθετε πώς να χρησιµοποιείτε το λογισµικό izi.Travel,
- ✔ θα µάθετε να επαναχρησιµοποιείτε τις γνώσεις σας σχετικά µε το λογισµικό για να δηµιουργήσετε έναν ηχητικό οδηγό µε τους µαθητές σας.

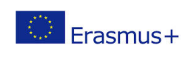

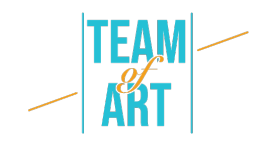

## **Θα χρειαστείτε:**

- ✔ έναν υπολογιστή µε πρόσβαση στο Διαδίκτυο µια διεύθυνση ηλεκτρονικού ταχυδροµείου για τη δηµιουργία λογαριασµού στην πλατφόρµα izi.Travel,
- ✔ ένα τηλέφωνο µε πρόσβαση στο Διαδίκτυο και την εφαρµογή izi.Travel,
- ✔ ο περιεχόµενο που χρησιµοποιείται για τον ηχητικό οδηγό (κείµενο, εικόνα, ήχος).

## **Προκλήσεις και ρυθµίσεις**

Οι ηχητικοί οδηγοί αποτελούν µέρος του µουσείου από το 1980. Παραδοσιακά, χρησιµοποιούνται για να δώσουν επίσηµες πληροφορίες σχετικά µε τα έργα και κυρίως για να επιτρέψουν στους ξένους να κατανοήσουν τα έργα µε τα κείµενα µεταφρασµένα προφορικά. Σήµερα, οι ηχητικοί οδηγοί βοηθούν την επίσκεψη και χρησιµεύουν στην ερµηνεία των έργων. Αποτελούν διαµεσολαβητές για τη διάδοση της γνώσης και την ανάπτυξη του κοινού.

Σήµερα, υπάρχει ένας προβληµατισµός σχετικά µε τη χρήση των ακουστικών οδηγών στα µουσεία: το εργαλείο αυτό θα χρησιµοποιείται κυρίως από άτοµα που είναι µόνα τους και θα τα αποµονώνει σε µια οµάδα. Ωστόσο, ο ακουστικός οδηγός προσφέρει αυτονοµία και ελευθερία στους επισκέπτες. Η ατοµική εκτίµηση του έργου, συνοδευόµενη ή όχι από προφορική επεξήγηση, και στη συνέχεια η ανταλλαγή απόψεων µε την υπόλοιπη οµάδα, είναι µια προνοµιακή πρακτική, ακόµη και χωρίς ακουστικό οδηγό. Επιπλέον, αυτό το εργαλείο, παρέχοντας πρόσθετες πληροφορίες και κλειδιά ερµηνείας, ενθαρρύνει ακόµη και τις ανταλλαγές µεταξύ ενηλίκων και µεταξύ ενός ενήλικα και ενός παιδιού.

Όταν σχεδιάζετε έναν ηχητικό οδηγό, είναι σηµαντικό να αναρωτηθείτε για ποιο κοινό θέλετε να δηµιουργήσετε αυτό το εργαλείο: για ενήλικες; για παιδιά; και

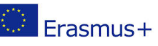

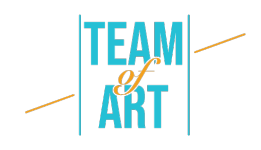

για τα δύο; Οι ηχογραφήσεις παίζουν σηµαντικό ρόλο. Για τα παιδιά, ο ηχητικός οδηγός πρέπει να είναι προσαρµοσµένος όσον αφορά το λεξιλόγιο και το περιεχόµενο. Είναι προτιµότερο να υπάρχει µια αφήγηση βασισµένη σε µια ιστορία και χαρακτήρες, οι οποίοι µπορούν να συµπεριληφθούν στις εικόνες, οι οποίες θα συνοδεύουν το παιδί στην ανακάλυψη των έργων. Είναι δυνατόν να προστεθούν παιχνίδια, όπως κουίζ, για να γίνει η επίσκεψη πιο διαδραστική. Για τους ενήλικες, υπάρχουν δύο δυνατότητες: είτε να ακολουθήσουν µια αφηγηµατική ή θεµατική διαδροµή (ένα θέµα, ένας καλλιτέχνης, µια οπτική γωνία), είτε να περάσουν από µια ανεξάρτητη περιγραφή κάθε έργου. Με αυτόν τον τρόπο, ο ενήλικας µπορεί να επιλέξει τη σειρά µε την οποία θέλει να δει τα έργα.

Όσον αφορά τις ηχογραφήσεις, πρέπει να είναι καλής ποιότητας: µε φωνές, ατµόσφαιρες, µουσική. Ο ήχος πρέπει να συνδέεται µε αυτό που βλέπει ο επισκέπτης µέσω της περιγραφής του έργου αλλά και της θέσης του στο µουσείο. Είναι σηµαντικό να δοθούν οπτικοί οδηγοί που θα συνοδεύουν την επίσκεψη. Για την περιγραφή του έργου, δεν αρκεί η επιφανειακή περιγραφή του. Είναι απαραίτητο να κατευθύνουµε το µάτι και να φέρουµε στοιχεία κατανόησης. Είναι δυνατόν να διανθιστεί η επίσκεψη µε λογοτεχνικά αποσπάσµατα ή στιγµές µόνο µε µουσική. Πρέπει να δώσετε προσοχή στη συνολική διάρκεια της επίσκεψης: 1 ώρα ηχογράφησης αντιστοιχεί σε 1 ώρα και 30 λεπτά επίσκεψης. Κάθε ηχητική εγγραφή θα πρέπει να διαρκεί περίπου 1 λεπτό για να µην κουράζεται ο επισκέπτης.

Ένα άλλο ερώτηµα που πρέπει να θέσετε είναι: ποια διαδροµή να ακολουθήσετε και γύρω από ποια έργα τέχνης; Θα πρέπει ο ηχητικός οδηγός να περιλαµβάνει όλα τα έργα ή µόνο µια επιλογή; Θα πρέπει να καλύπτει τις µόνιµες συλλογές ή τις προσωρινές συλλογές; Οι επεξηγήσεις θα υπερβαίνουν τα έργα και θα µιλούν για τον τόπο, την αρχιτεκτονική, την ιστορία, το πλαίσιο; Η επίσκεψη πρέπει να ακολουθεί µια λογική πορεία µε την πραγµατικότητα του

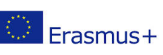

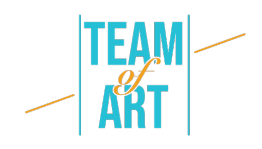

µουσείου και τη θέση των έργων τέχνης στο χώρο. Οι τίτλοι και άλλα στοιχεία του ηχητικού οδηγού πρέπει να συνάδουν µε τη φυσική συλλογή. Στις αίθουσες, η σήµανση πρέπει να είναι προσαρµοσµένη στον ηχητικό οδηγό και οι κωδικοί QR ή οι αριθµοί των κοµµατιών πρέπει να επισηµαίνονται µε ορατό και προσαρµοσµένο τρόπο, για παράδειγµα µε εικονογράµµατα. Τέλος, µην ξεχνάτε να υποδεικνύετε την παρουσία ακουστικού οδηγού στα εκδοτήρια εισιτηρίων και στην είσοδο. Οι υπάλληλοι υποδοχής θα πρέπει να είναι σε θέση να δείξουν πώς να χρησιµοποιούν τον ακουστικό οδηγό. Μπορεί να δηµιουργηθεί ένας πάγκος δανεισµού για ταµπλέτες µε την εφαρµογή εγκατεστηµένη σε αυτές και ένας δανεισµός για ακουστικά. Στην περίπτωση του izi.Travel, είναι δυνατόν να δηµιουργηθεί ένα τερµατικό WIFI για να µπορούν οι επισκέπτες να εγκαταστήσουν την εφαρµογή στα τηλέφωνά τους.

### **Προσαρµογή**

1. Προετοιµασία

Για να χρησιµοποιήσετε αυτό το λογισµικό, σας συνιστούµε να έχετε ήδη προετοιµάσει το περιεχόµενο (κείµενο, εικόνα, ήχος) σε έναν φάκελο. Κάθε περιεχόµενο πρέπει να µετονοµαστεί σωστά, σε σχέση µε τις φυσικές συλλογές. Όσον αφορά τον ήχο: θα πρέπει να είναι καλής ποιότητας. Οι προτάσεις και η ατµόσφαιρα πρέπει να είναι δουλεµένες. Στη συνέχεια, µεταβείτε σε αυτόν τον σύνδεσµο και δηµιουργήστε έναν λογαριασµό ή συνδεθείτε. Υπάρχουν πολλές διαθέσιµες γλώσσες (αγγλικά, γαλλικά, ιταλικά, ισπανικά, ρωσικά). Μόλις δηµιουργηθεί ο "επαγγελµατικός" λογαριασµός σας, µπορείτε να δηµιουργήσετε ηχητικούς οδηγούς.

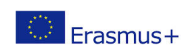

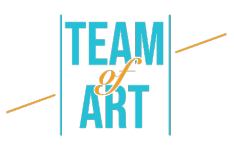

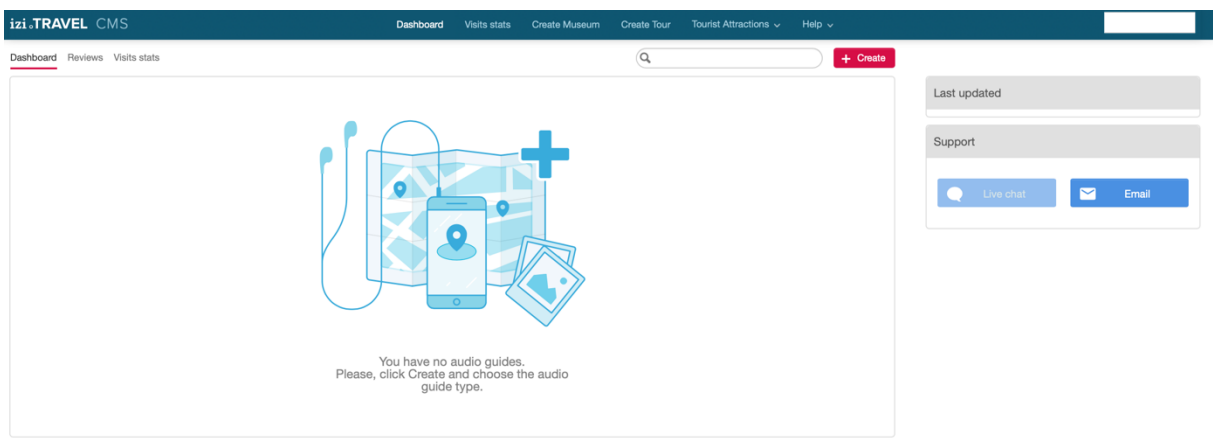

2. Δηµιουργήστε τον ηχητικό σας οδηγό

Μπορείτε τώρα να δηµιουργήσετε έναν νέο ηχητικό οδηγό. Διατίθενται τρεις τύποι ξεναγών: µουσείο, ξενάγηση και τουριστικό αξιοθέατο. Για τη δηµιουργία ενός ηχητικού οδηγού για το µουσείο σας είναι το "µουσείο", η "περιήγηση" είναι για µια περιήγηση στην πόλη µε τα σηµαντικότερα σηµεία, η "τουριστική ατραξιόν" είναι για ένα έργο τέχνης.

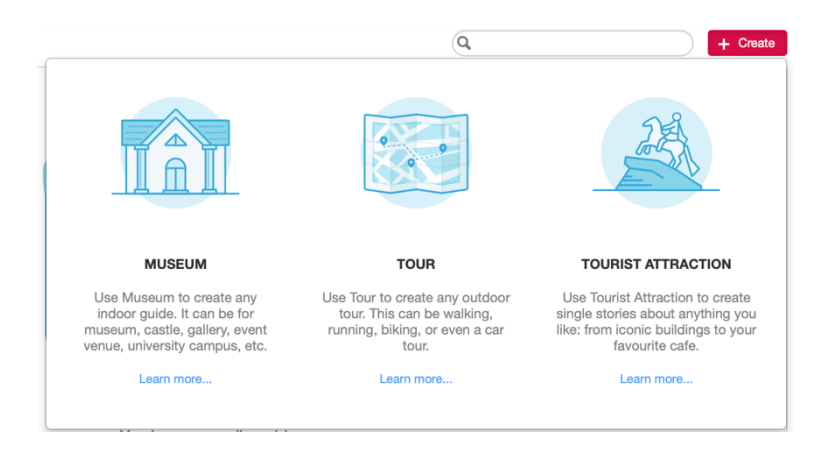

Στη συνέχεια, µπορείτε να δηµιουργήσετε το µουσείο σας. Όλες οι γλώσσες είναι διαθέσιµες για την "κύρια γλώσσα".

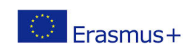

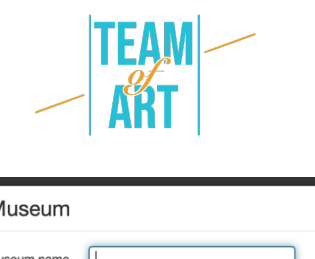

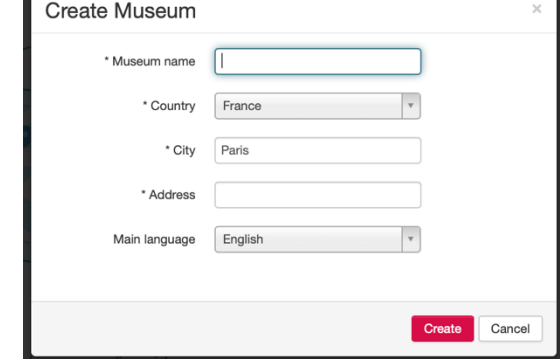

3. Δηµιουργήστε την κύρια σελίδα του ηχητικού οδηγού

Fi Πρώτα, πρέπει να δηµιουργήσετε την κύρια σελίδα του ηχητικού οδηγού. Μπορεί επίσης να είναι η σελίδα παρουσίασης του µουσείου, αν θέλετε να δηµιουργήσετε µόνο έναν ηχητικό οδηγό. Μπορείτε να προσθέσετε περιγραφή κειµένου, φωτογραφίες, βίντεο, συνδέσµους, χορηγούς, κωδικούς QR και, φυσικά, ήχο. Μπορείτε επίσης να προσθέσετε γλώσσες αν θέλετε να κάνετε µεταφράσεις.

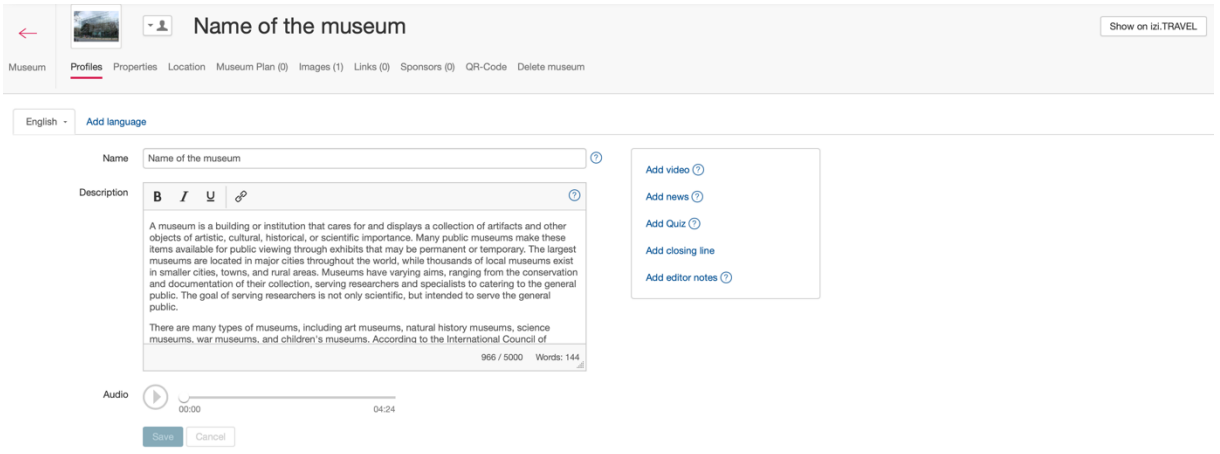

Μόλις τελειώσετε, αποθηκεύστε και κάντε κλικ στο κουµπί µουσείο στην επάνω αριστερή πλευρά της οθόνης.

4. Δηµιουργήστε ένα κοµµάτι ηχητικού οδηγού

Εδώ µπορείτε να δηµιουργήσετε τα κοµµάτια του ηχητικού οδηγού σας (ονοµάζεται έκθεση) ή µπορείτε να δηµιουργήσετε τη συλλογή σας.

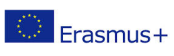

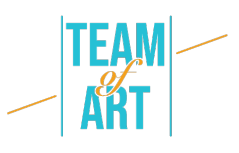

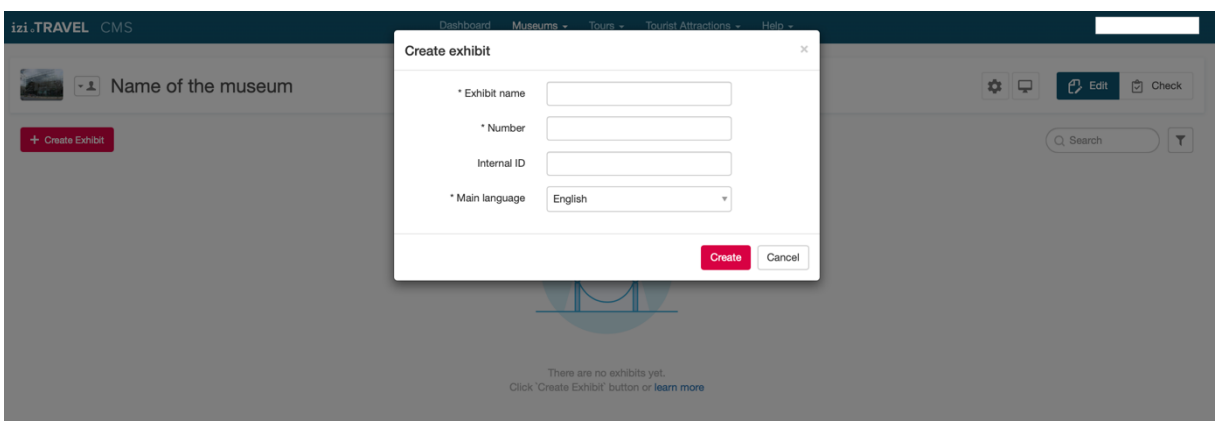

Μπορείτε να προσθέσετε περιγραφή κειµένου, φωτογραφίες, βίντεο, συνδέσµους, χορηγούς, κωδικούς QR και, φυσικά, ήχο. Μπορείτε επίσης να προσθέσετε γλώσσες, αν θέλετε να κάνετε µεταφράσεις. Αυτή είναι η σελίδα παρουσίασης για τον ηχητικό σας οδηγό, τουλάχιστον για ένα έκθεµα.

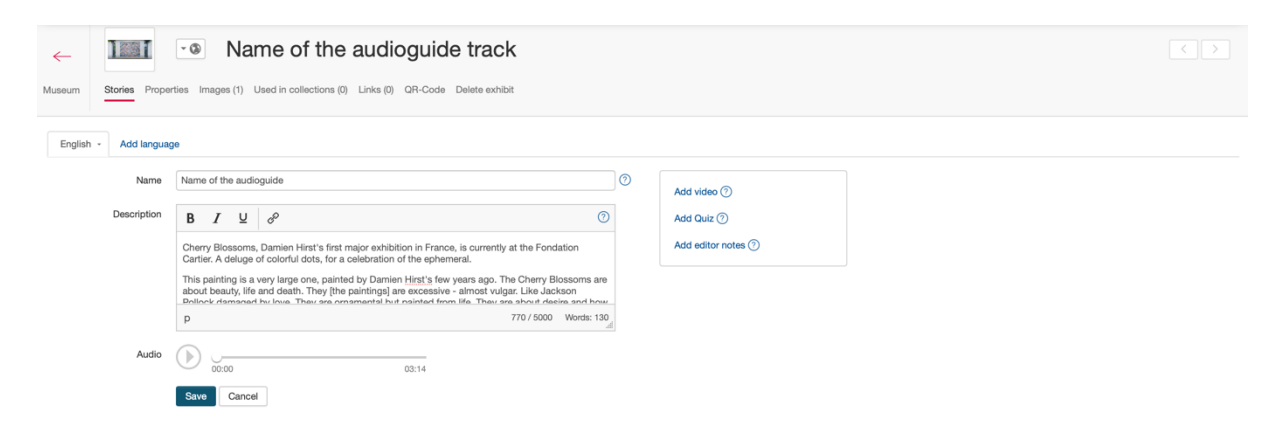

Το Izi.Travel δηµιουργεί αυτόµατα έναν κωδικό QR για κάθε κοµµάτι που δηµιουργείτε (στην ενότητα QR-code). Μπορείτε να τον εκτυπώσετε και να τον τοποθετήσετε στη φυσική σας συλλογή.

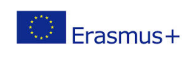

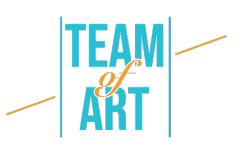

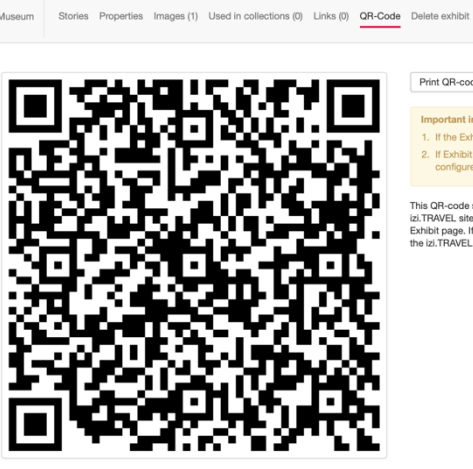

**1881** • Name of the audioguide track

#### Print QR-code Add campaign parameters to QR-code @

scanning the QR-code will open the addio guit.<br>scanning the QR-code will open the Exhibit p

Προς το παρόν, η σελίδα του µουσείου σας θα πρέπει να µοιάζει έτσι, µε ένα µόνο κοµµάτι. Δηµιουργήστε περισσότερα εκθέµατα για να δηµιουργήσετε περισσότερες διαδροµές. Θα µπορούσατε να προσθέσετε έναν αριθµό στον τίτλο κάθε κοµµατιού, για να βοηθήσετε τον επισκέπτη να αναγνωρίσει ένα έργο τέχνης.

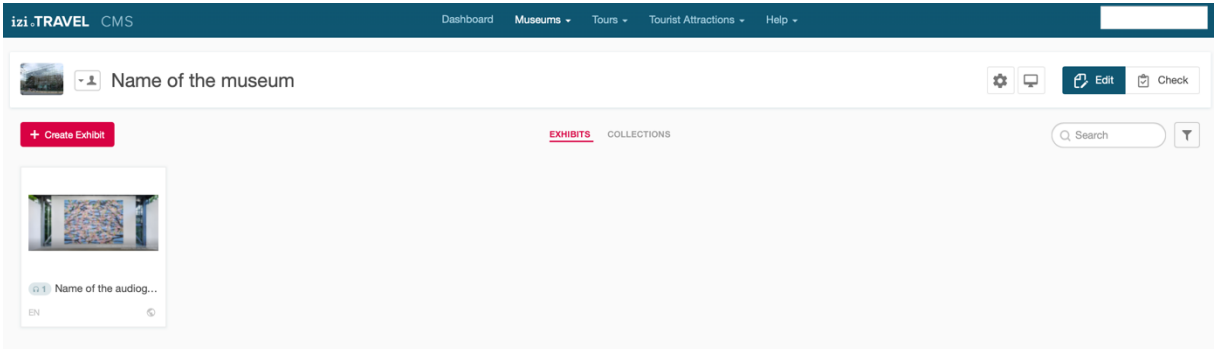

5. Προεικονίστε το έργο σας στην εφαρµογή.

Στη σελίδα του Μουσείου που δηµιουργείτε µπορείτε να κάνετε κλικ στο εικονίδιο του προσώπου για να δείτε ποιος µπορεί να δει τον ηχητικό οδηγό.

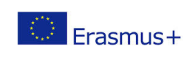

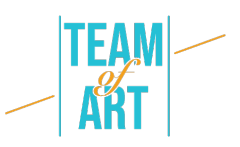

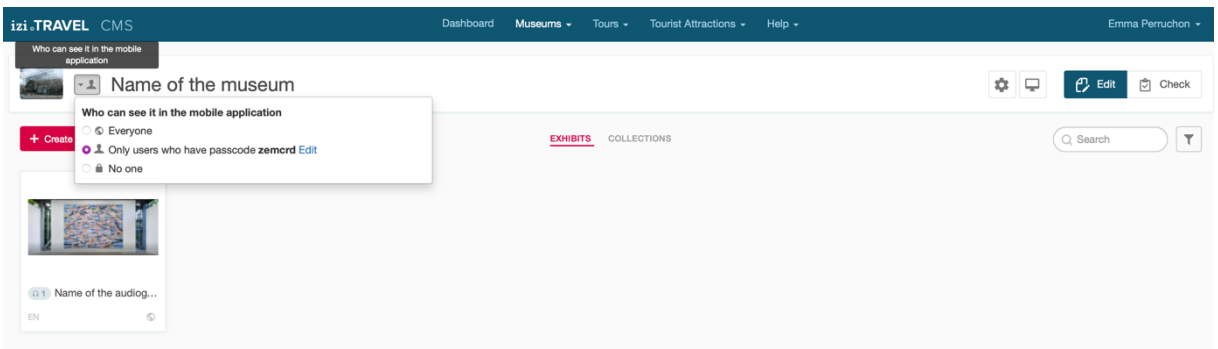

Προς το παρόν, µόνο τα άτοµα µε αυτόν τον κωδικό "zemcrd" µπορούν να δουν τον ηχητικό µου οδηγό στην εφαρµογή.

Αν θέλετε να δείτε την προεπισκόπηση του ηχητικού σας οδηγού, µεταβείτε στην εφαρµογή izi.Travel στο τηλέφωνό σας. Και πηγαίνετε στις παραµέτρους σας για να εισαγάγετε τον κωδικό "zemcrd" (για εσάς, τον κωδικό που σας δίνει η πλατφόρµα izi.Travel).

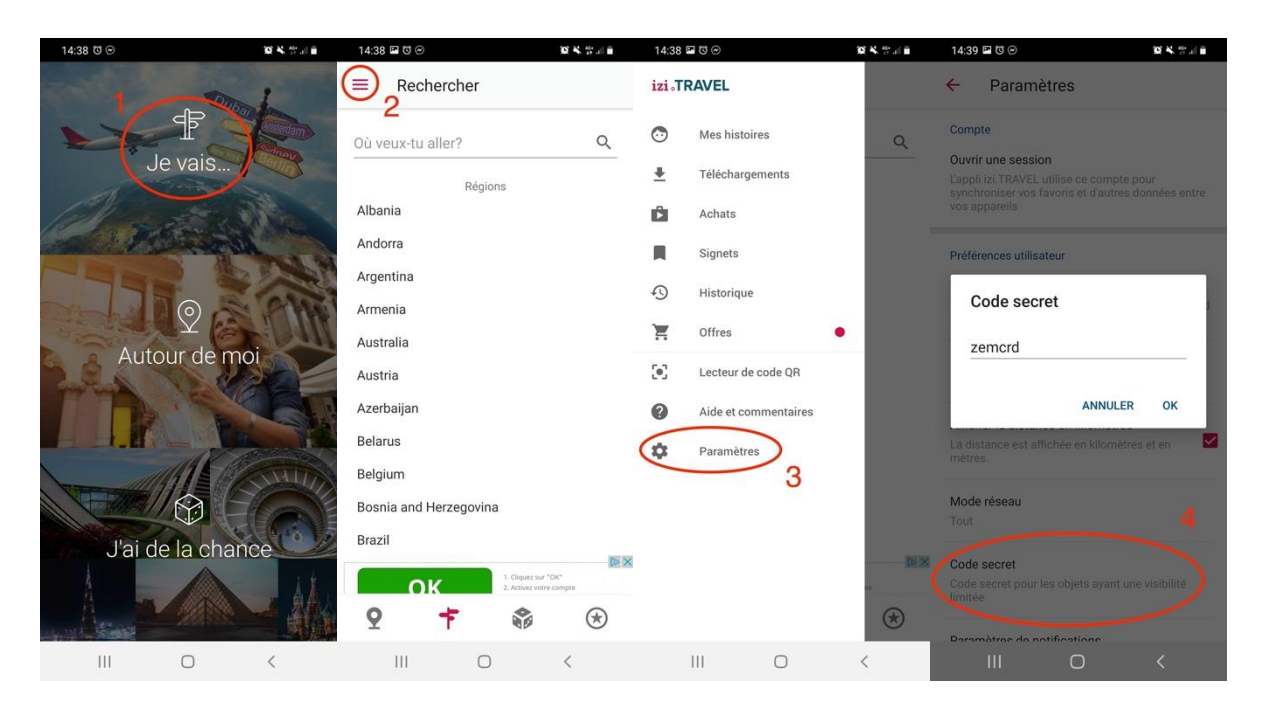

Στη συνέχεια, µπορείτε να αναζητήσετε ως συνήθως το όνοµα του µουσείου σας στη γραµµή αναζήτησης και να κάνετε κλικ σε αυτό.

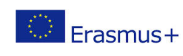

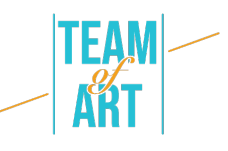

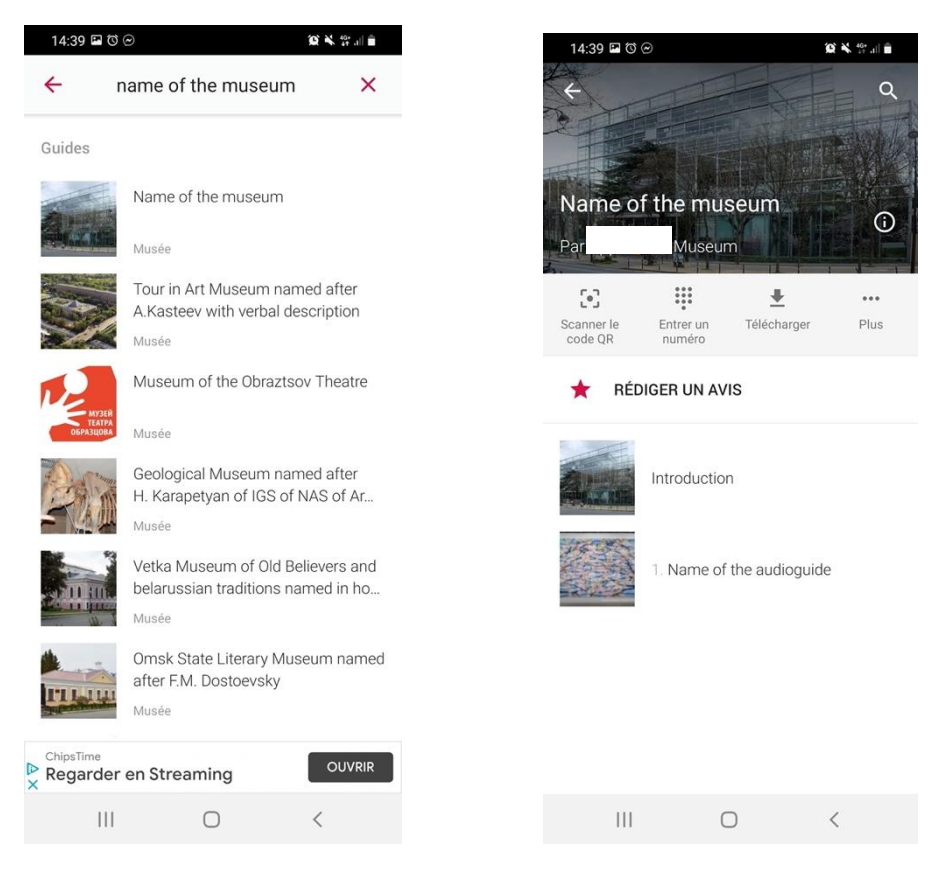

#### 6. Δηµοσιεύστε τον ηχητικό σας οδηγό

Μόλις είστε έτοιµοι, µπορείτε να δηµοσιεύσετε τον ηχητικό σας οδηγό αλλάζοντας το "ποιος µπορεί να τον δει στην εφαρµογή για κινητά" από "µόνο χρήστες που έχουν κωδικό πρόσβασης" σε "όλοι".

Αν έχετε κάποιο πρόβληµα, ελέγξτε τη σελίδα βοήθειας του izi.Travel, υπάρχουν πολλές πηγές (κείµενα και βίντεο).

Όλες οι εικόνες έχουν ανακτηθεί από την ιστοσελίδα izi.Travel (https://izi.travel/en).

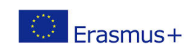

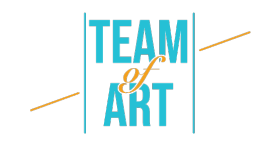

## **Πρακτικά παραδείγµατα και έµπνευση**

- Μπορείτε να δείτε στην εφαρµογή izi.Travel πολλά παραδείγµατα ακουστικών οδηγών σε µουσεία, ταξινοµηµένα ανά χώρα:
- Ιταλία
- **•** Ολλανδία
- **•** Κροατία
- Και πολλές, πολλές άλλες
- Το Βρετανικό Μουσείο προσφέρει επίσης τον δικό του ηχητικό οδηγό: https://www.britishmuseum.org/visit/audio-guide

#### **Πρόσθετοι πόροι**

- Πώς να γράψετε το σενάριο ενός ακουστικού οδηγού ow
- Συγγραφή λεκτικών περιγραφών για ηχητικούς οδηγούς

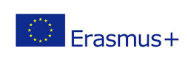

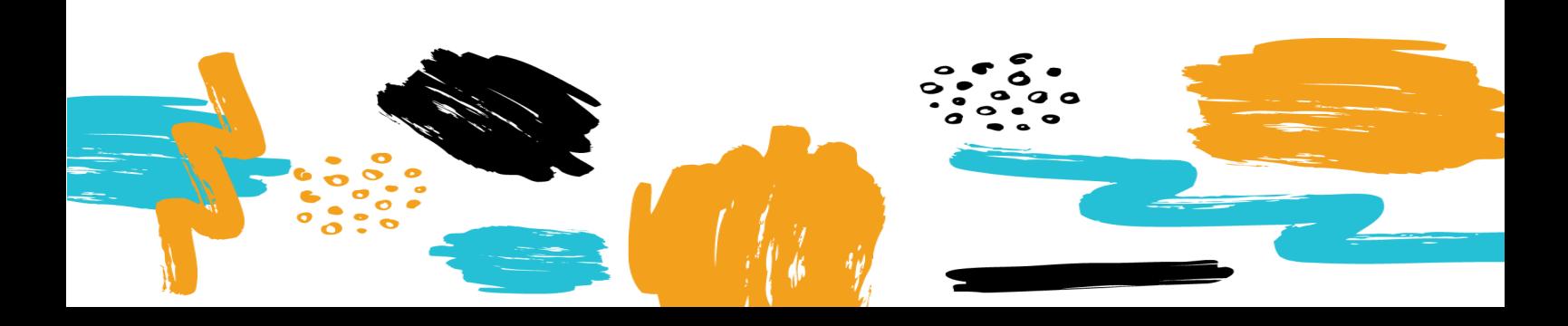